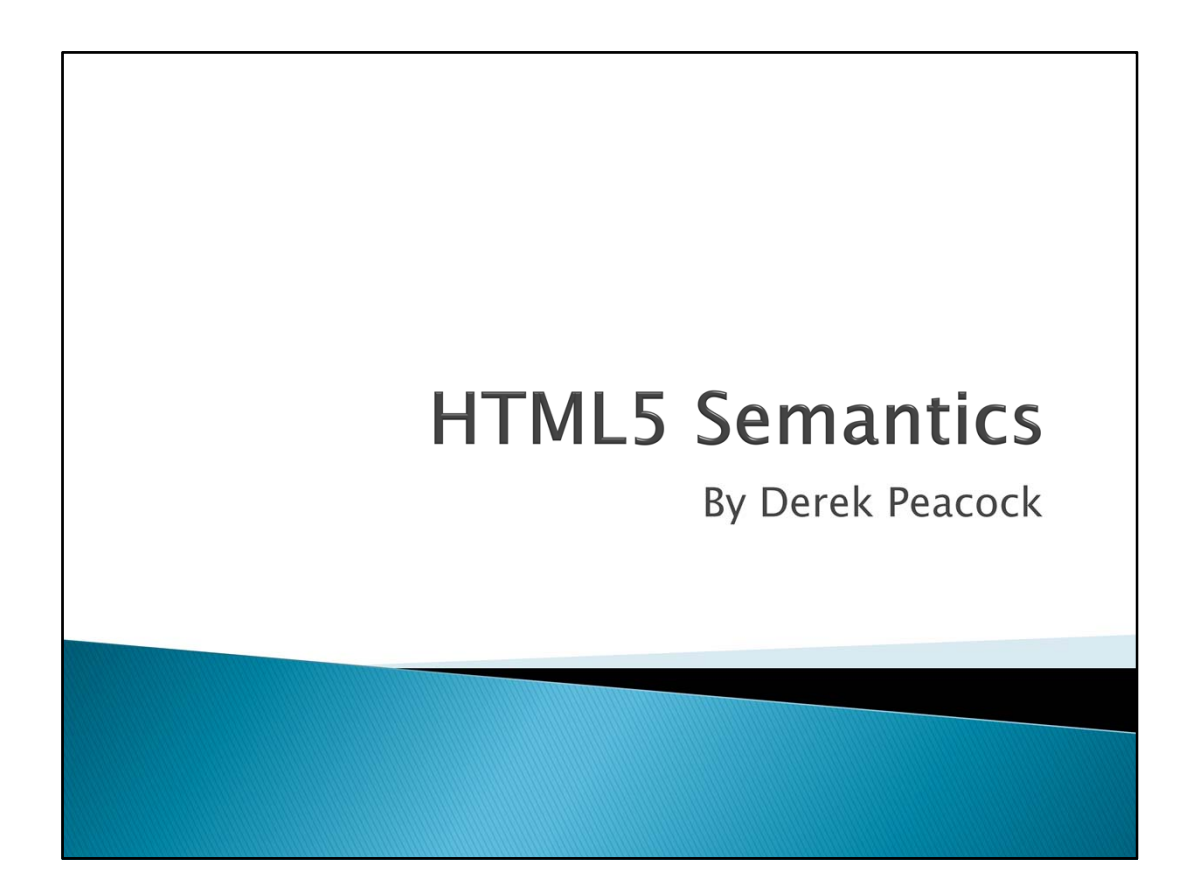

This presentation introduces the new HTML5 structural tags that can be used to divide a web page into typical areas such as header and footer.

## What is new?

- ▶ New Tags and attributes
- ▶ Native Video & Audio
- ▶ 2D/3D Canvas with hardware support
- $\rightarrow$  SVG
- Local storage and local SQL Databases
- ▶ Web workers and messaging
- Drag and Drop
- Geolocation
- New input types, and data validation

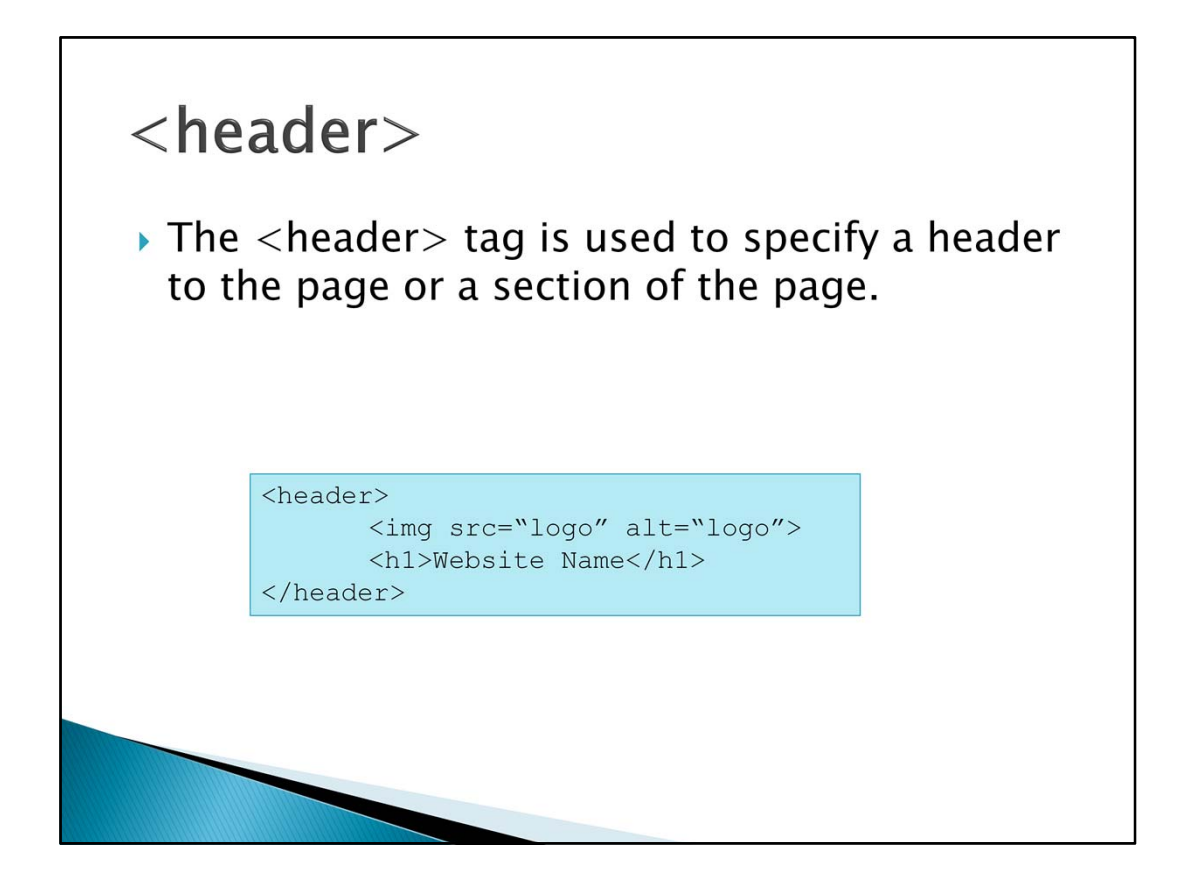

The header tag can be used to define an area typically at the top of a web page where the title of the website and identifying logos or images can be found. Headers can also occur elsewhere in the page. An article for example could also have a header and footer. The page header should have a level one heading which contains the identity or name of the web site.

There might be other elements inside the header such as links, a search facility or a login area.

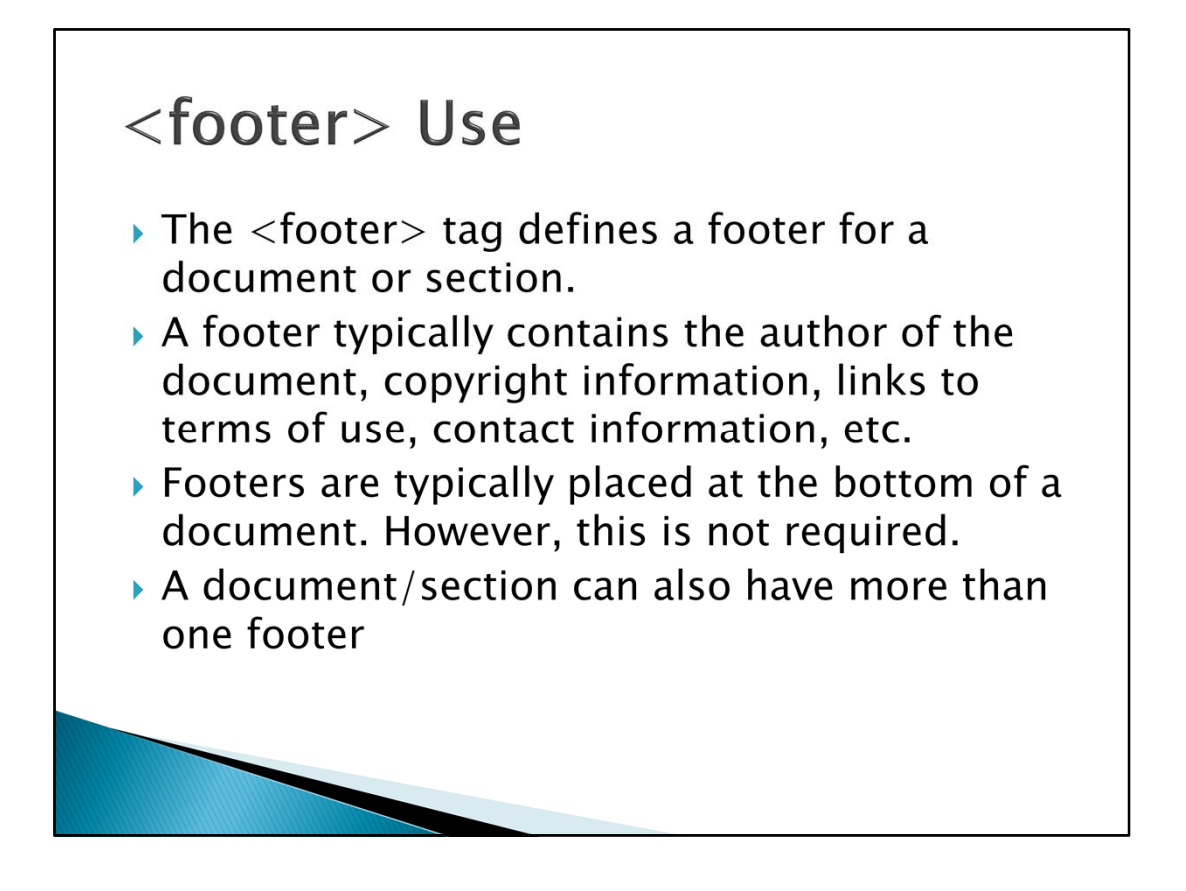

Footers are usually found at the foot of the page where they contain copyright and authorship information as well as less used links to pages in the web site such as About Us, or Terms & Conditions. Again section of the page or articles in the page might also have footers.

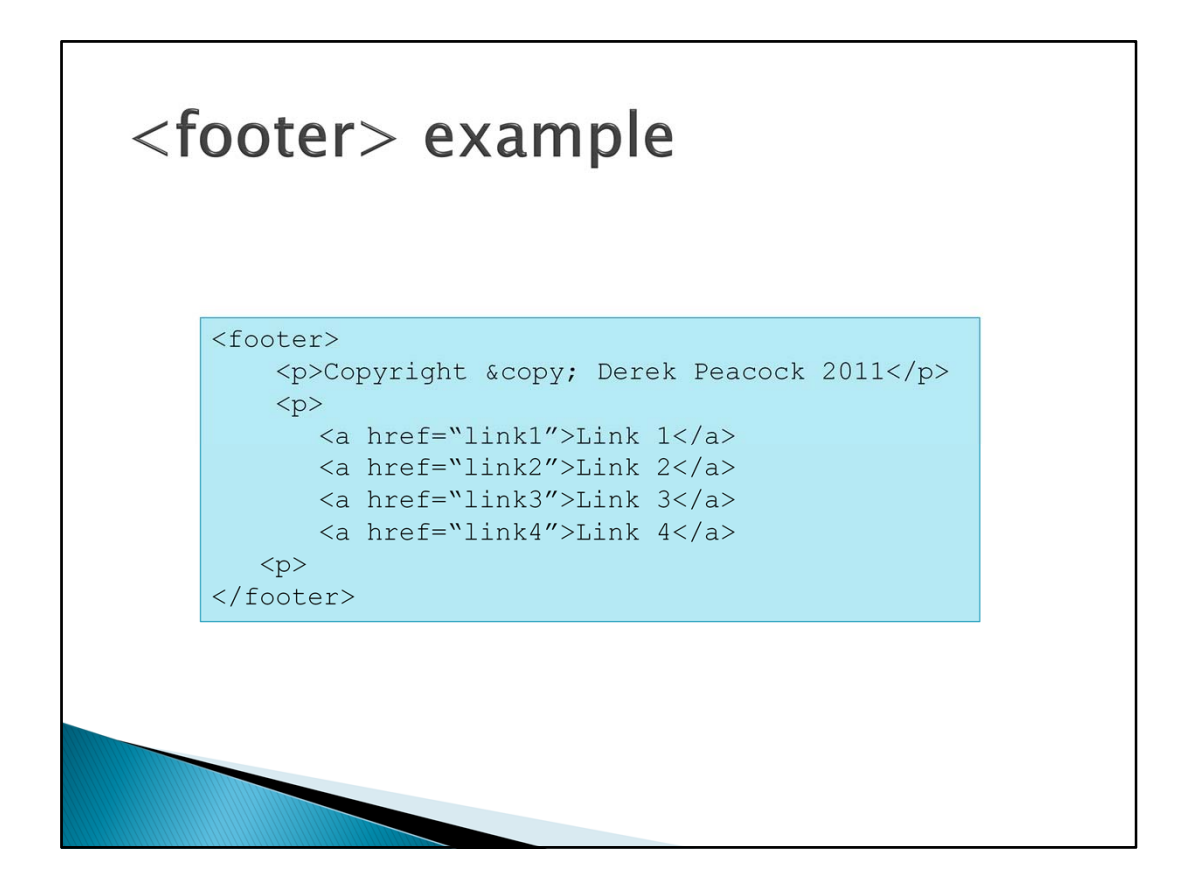

The copyright symbol has to be entered in code view as a special symbol preceded by the & character and ending in a semi-colon.

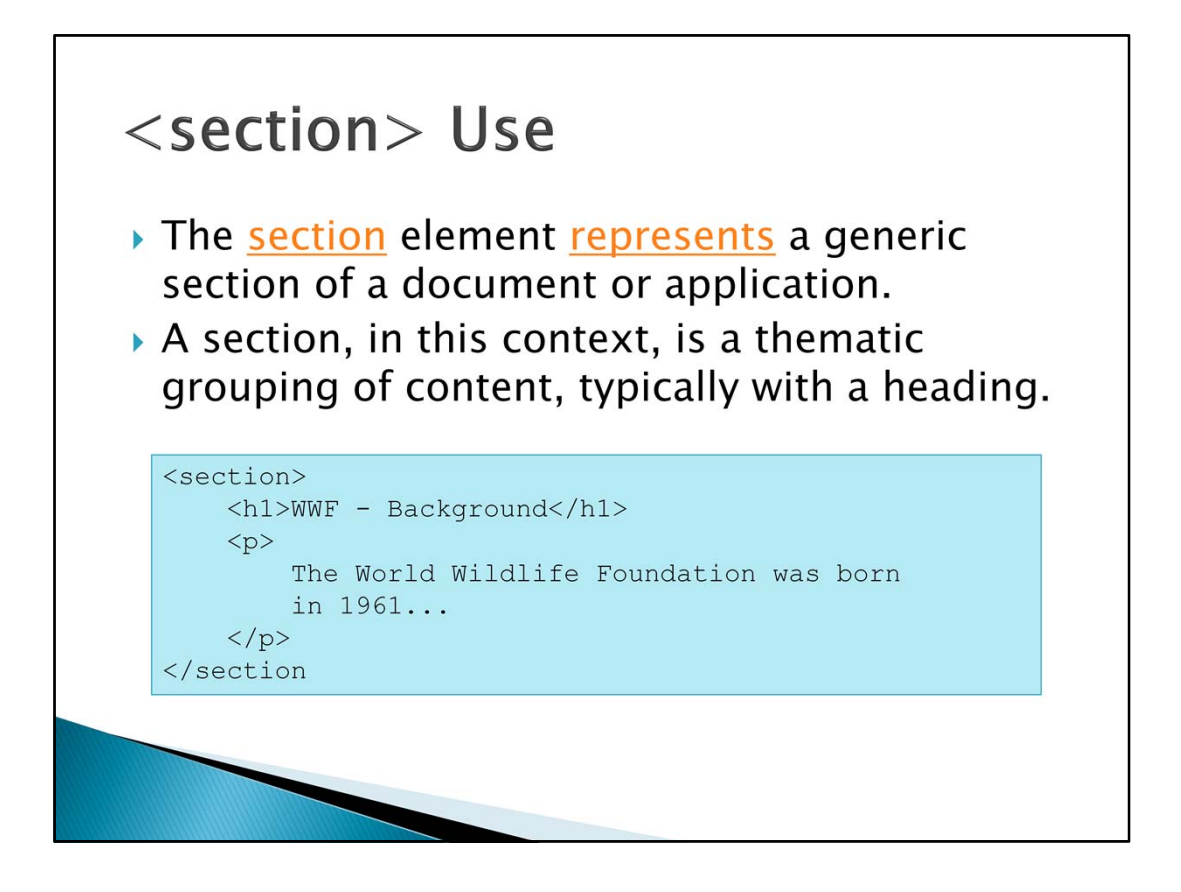

Examples of sections would be chapters, the various tabbed pages in a tabbed dialog box, or the numbered sections of a thesis. A Web site's home page could be split into sections for an introduction, news items, and contact information.

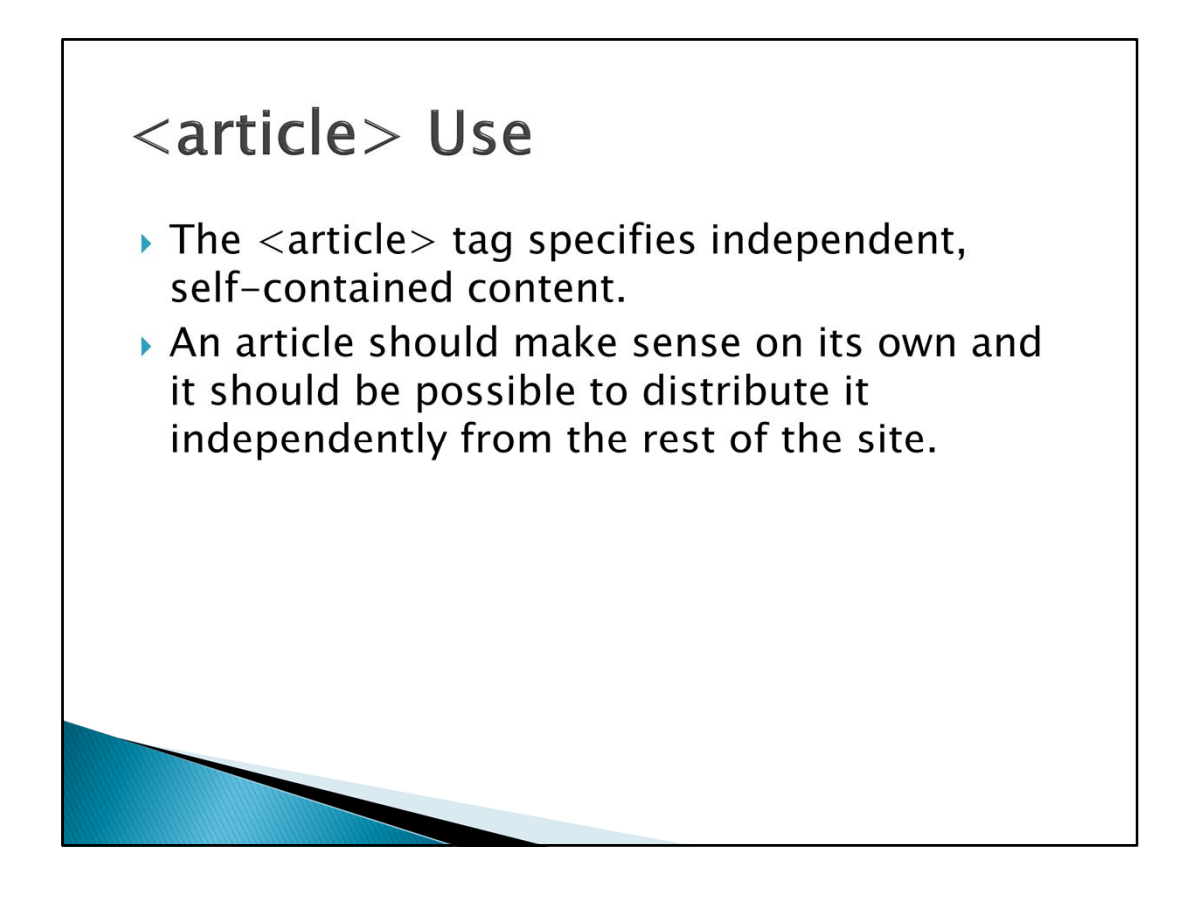

Examples of possible articles:

- forum post
- newspaper article
- blog entry
- user comment

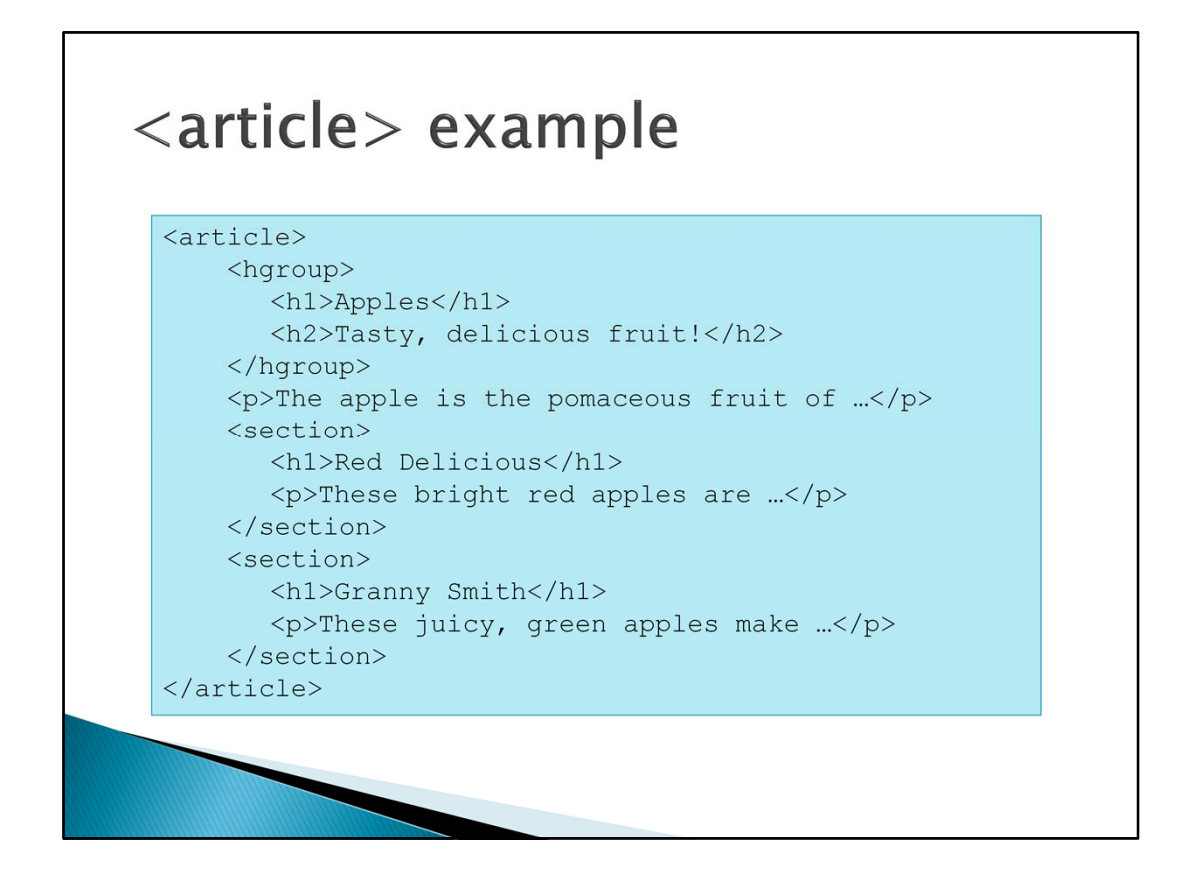

In this example the article is about apples. As the heading of the article has a sub‐ heading, it is best practice to group these to assist screen readers make sense of the heading levels. In this article there are two sections, one on Red Delicious and one on Granny Smith apples.

Thus an article can contain sections, and a section can contain articles.

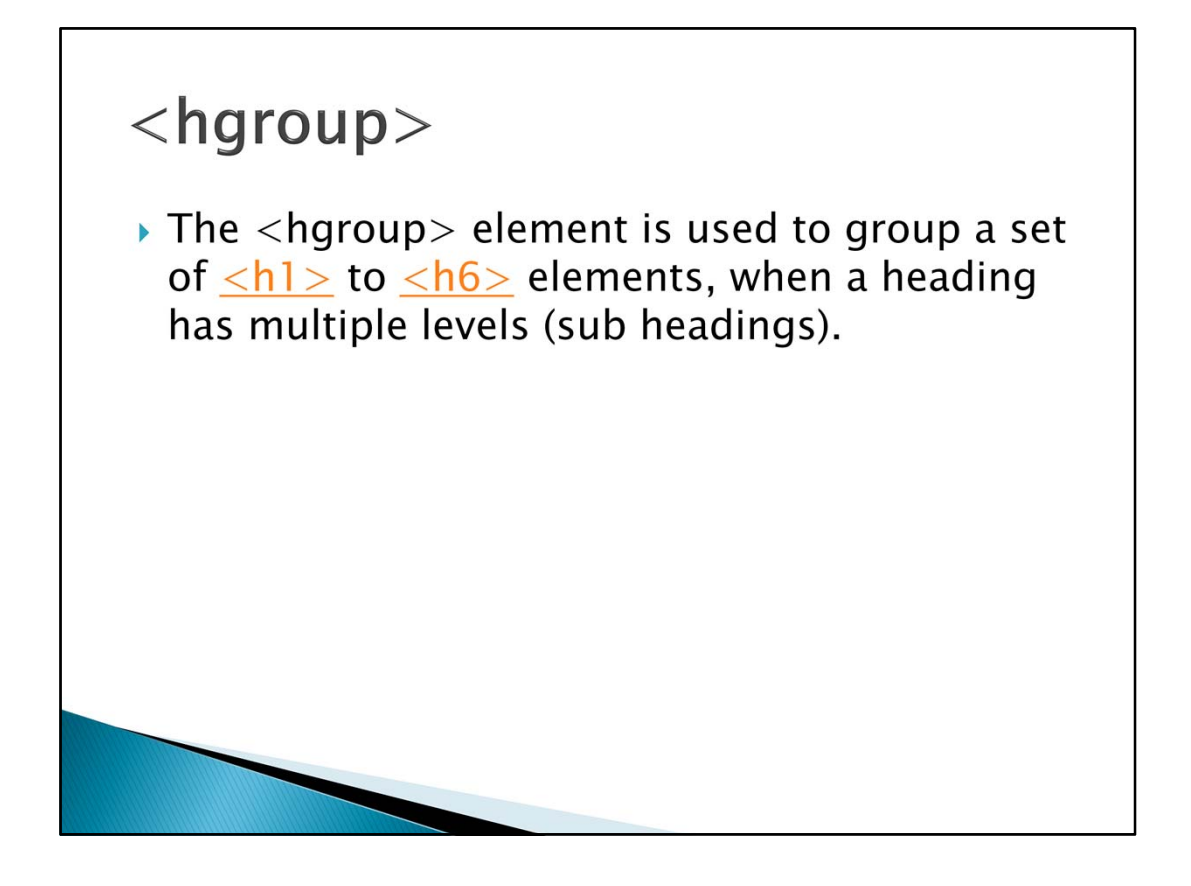

Used to group two or more headings together.

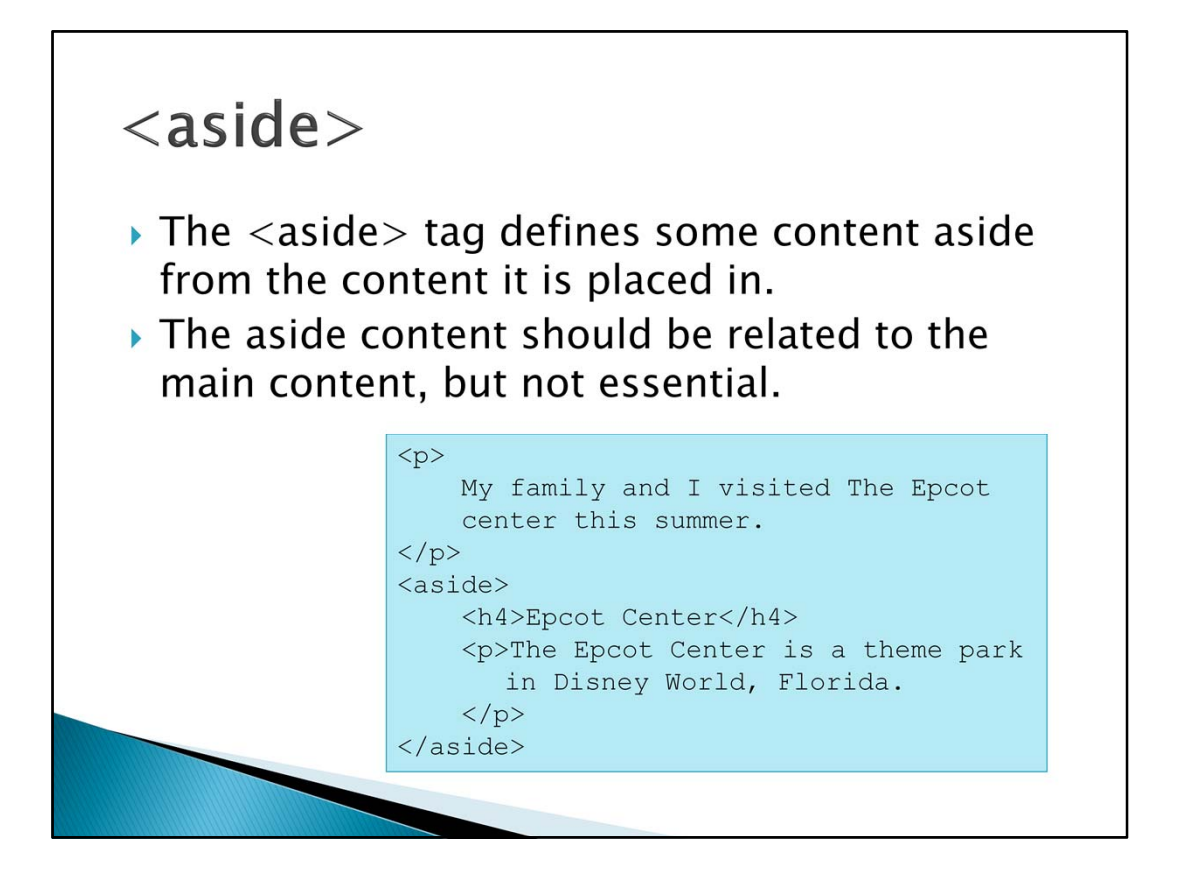

An aside is typically referred to as a sidebar where supplementary or explanatory notes are show. These should aid the understanding of the main content, or contain supplementary images or useful links and notes.

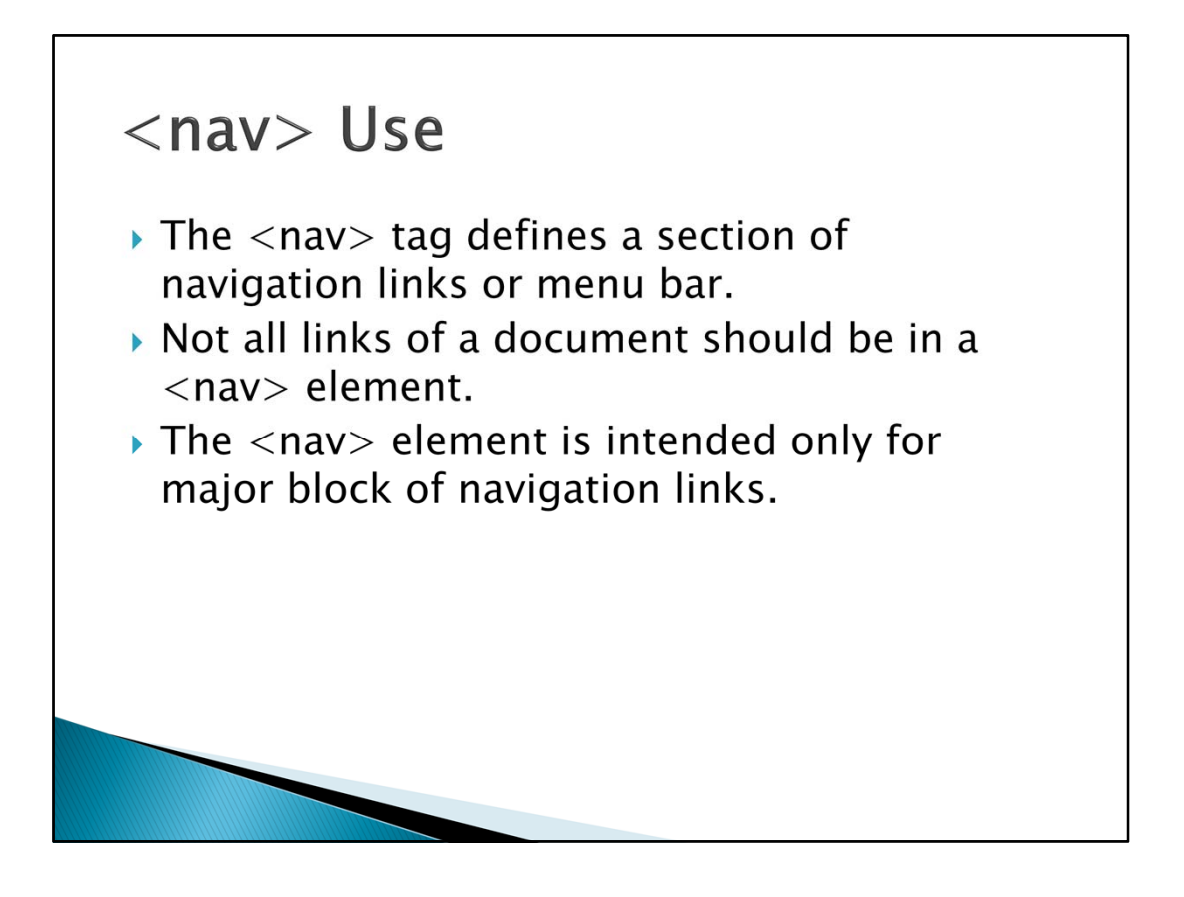

Typically the <nav> element will contain the main menu entries for the page.

Browsers, such as screen readers for disabled users, can use this element to determine whether to omit the initial rendering of this content.

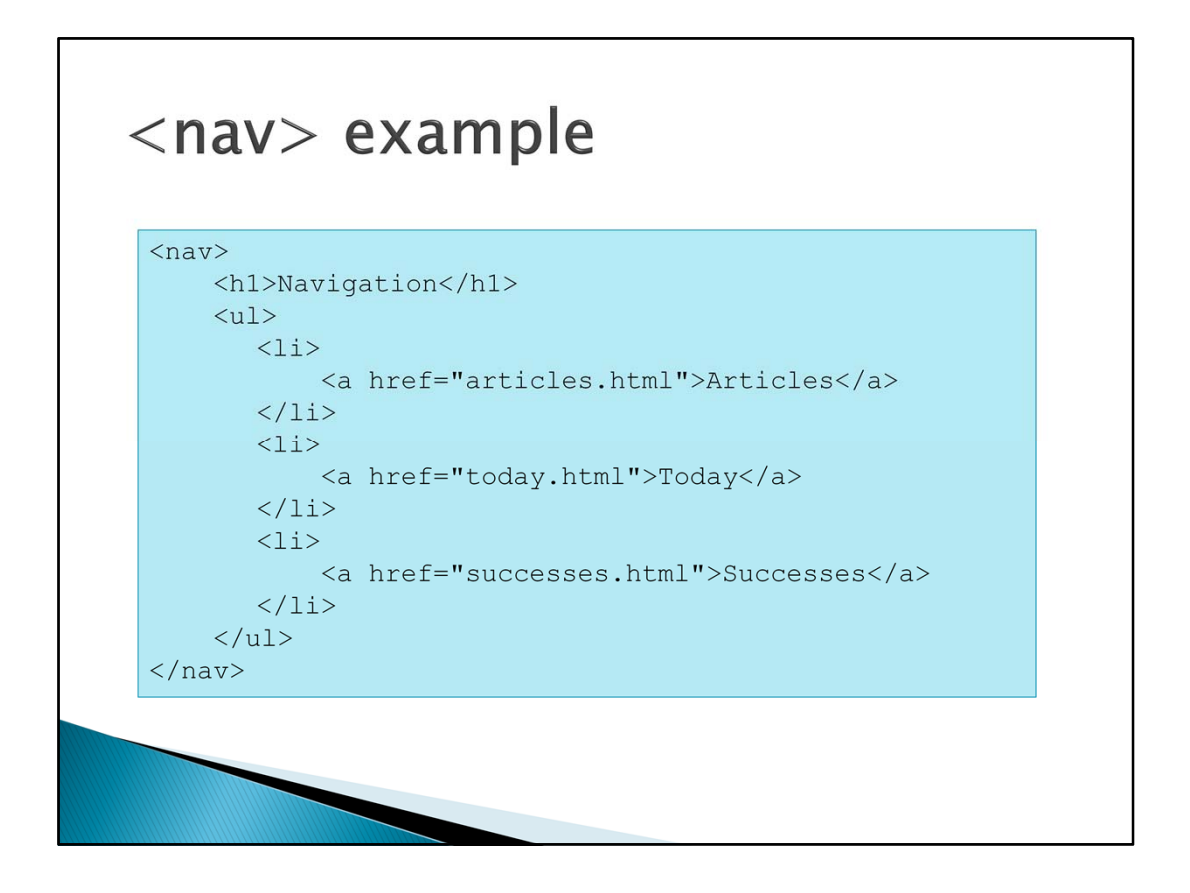

Inside a <nav> there will usually be an unordered list where each list item is a menu entry linking to another page

## <address>  $\triangleright$  The  $\lt$ address $>$  tag defines the contact information for the author/owner of a document or an article. If the  $\langle$  address  $>$  element is inside the  $\langle$  body  $>$ element, it represents contact information for the document. If the  $\langle$  address  $>$  element is inside an  $\langle$  article  $>$ element, it represents contact information for that article.  $\triangleright$  The text in the  $\lt$  address  $>$  element usually renders in *italic*. Most browsers will add a line break before and after the address element.

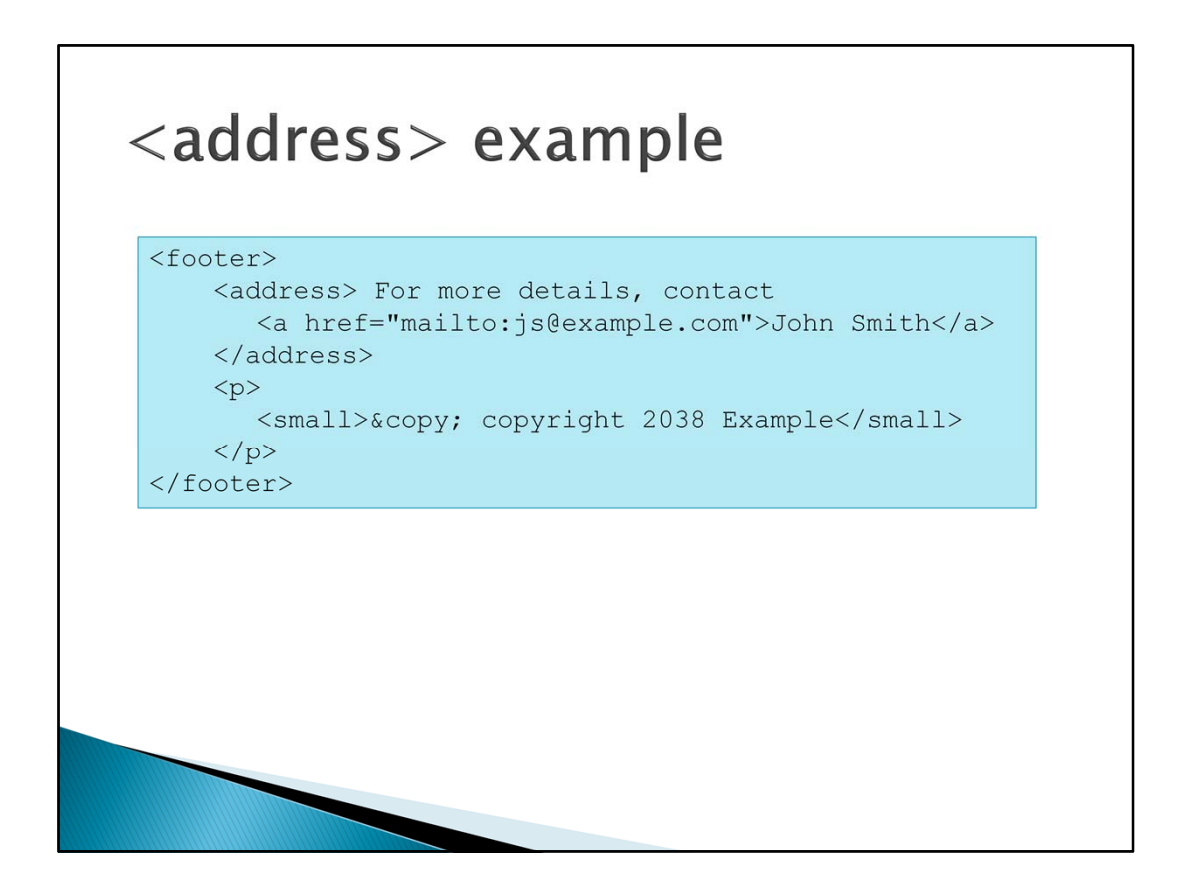

In this case the address is an email address, it will appear as a hyperlink which when clicked on loads up the user's email application such as Outlook.

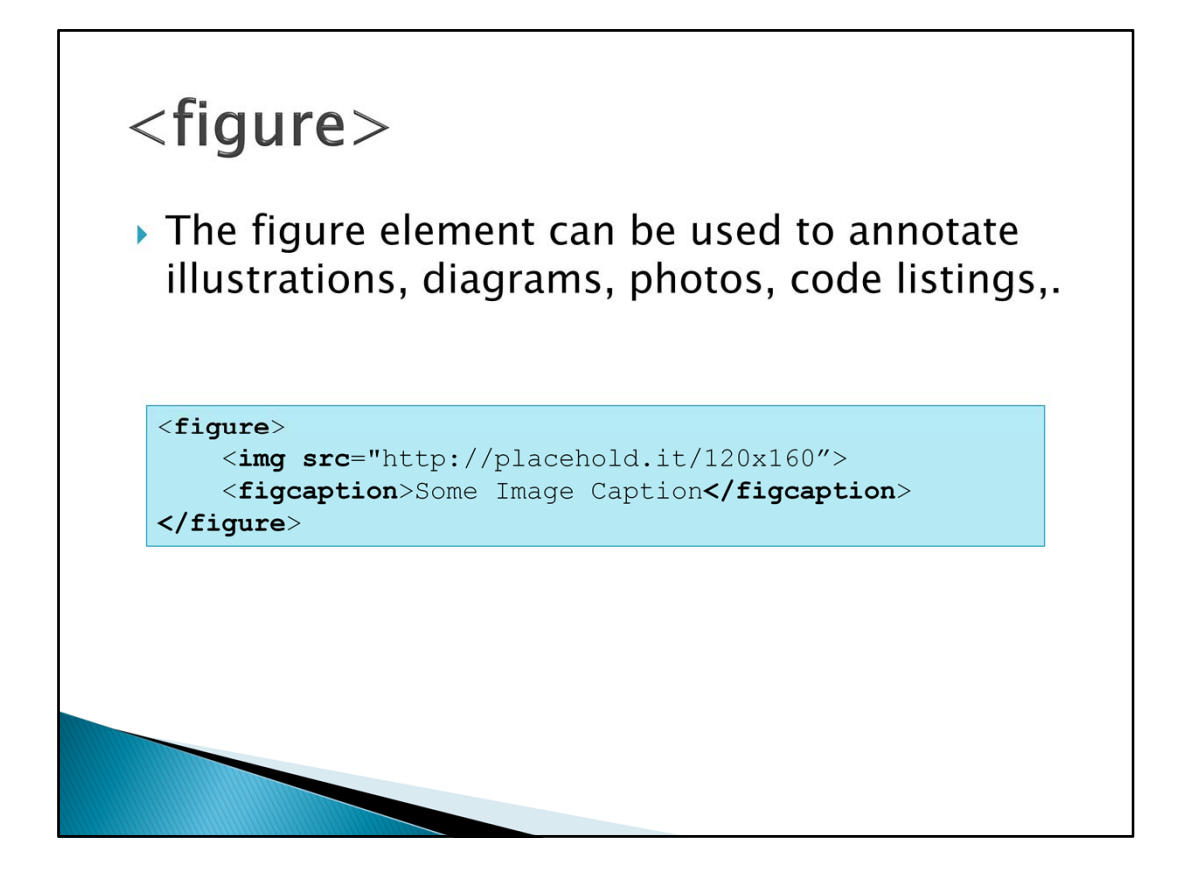